# 广西慧球科技股份有限公司股东深圳市瑞莱嘉誉投 资企业(有限合伙)

## 自行召集 2016 年第三次临时股东大会

### 网络投票操作流程

#### 一、网络投票平台

(一)上海证券交易所((以下简称"上交所"))网络投票系统包括交易系 统投票平台、互联网投票平台。

1.交易系统投票平台

沪市主板上市公司股东通过上交所交易系统投票平台投票的,可以通过股东 账户登录其指定交易的证券公司交易终端,参加网络投票。通过上交所交易系统 投票平台进行网络投票的时间为股东大会召开当日的上交所交易时间段。

请参与投票的投资者在 2016 年 12 月 22 日交易时间段登录本人开户的证券 公司交易软件,点击菜单目录下"网络投票"选项,在右侧列表里找到《广西慧 球科技股份有限公司 2016 年第三次临时股东大会》,点击"投票",进入议案列 表界面,请在各个议案后的选项中选择"同意"、"反对"或者"弃权",全部选 择完毕后请点击"投票结果提交",在提示窗中点击"确定"完成网络投票。由 于大部分手机端交易软件不支持网络投票功能,请广大股东尽量选择 PC 端交易 软件进行投票。

由于各证券公司交易终端的网络投票操作要求不尽相同,建议投资者提前登 录指定交易的证券公司交易终端查阅并咨询证券公司具体网络投票的操作流程。

2.互联网投票平台

上市公司股东通过上交所互联网投票平台投票的,可以登录上交所互联网投 票平台(vote.sseinfo.com),并在办理股东身份认证后,参加网络投票。通过 上交所互联网投票平台进行网络投票的时间为股东大会召开当日的 9:15-15:00。

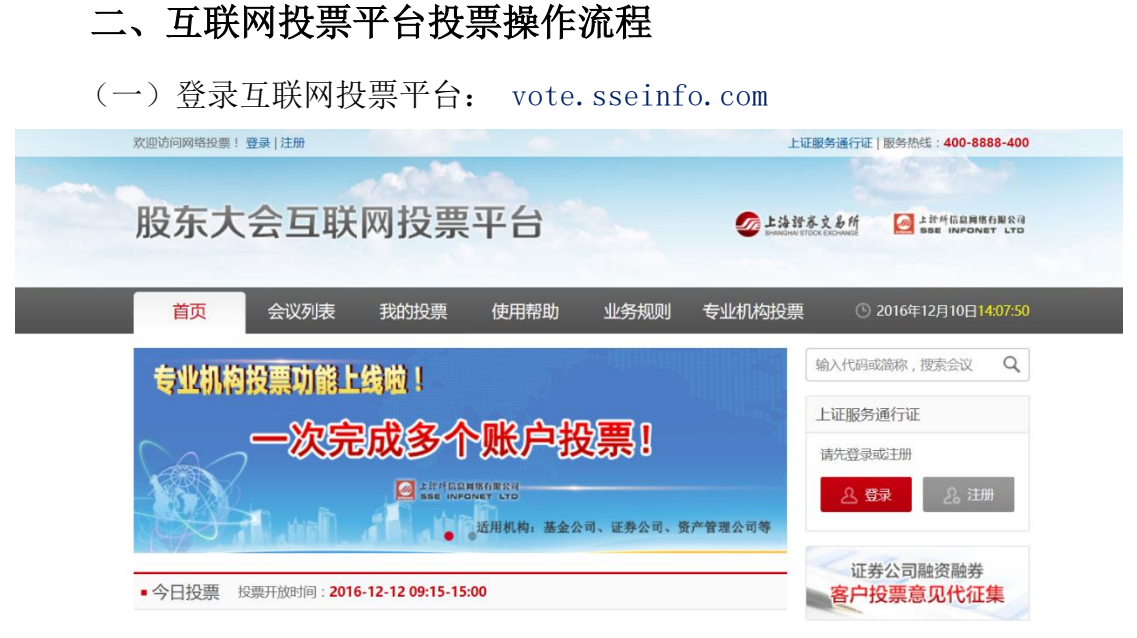

(二)注册上证服务通行证

投资者必须拥有上证服务通行证,才能登录股东大会互联网投票平台。 如果没有上证服务通行证,请点击免费注册。 如果已经拥有上证服务通行证,请直接登录。 注册或登记,见下图左上角:

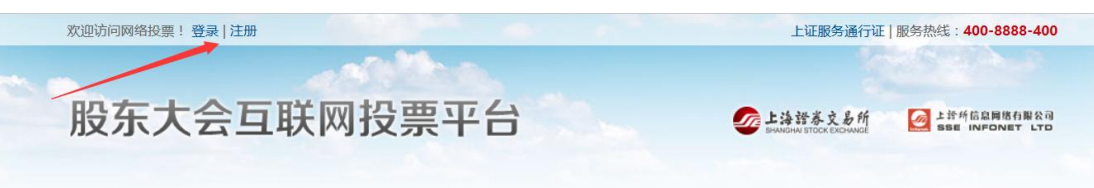

(三)绑定投票股东卡号

投资者必须在上证服务通行证下绑定投票股东卡号,才能通过该平台投票。 如果还没有绑定股东卡号,请登录后点击绑定股东卡号。

绑定股东卡号,见下图右侧:

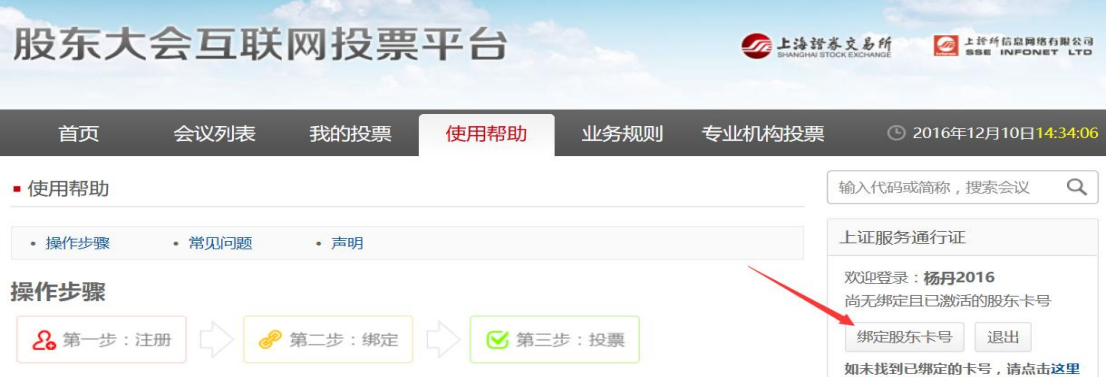

点击绑定股东卡号,进入绑定操作界面。

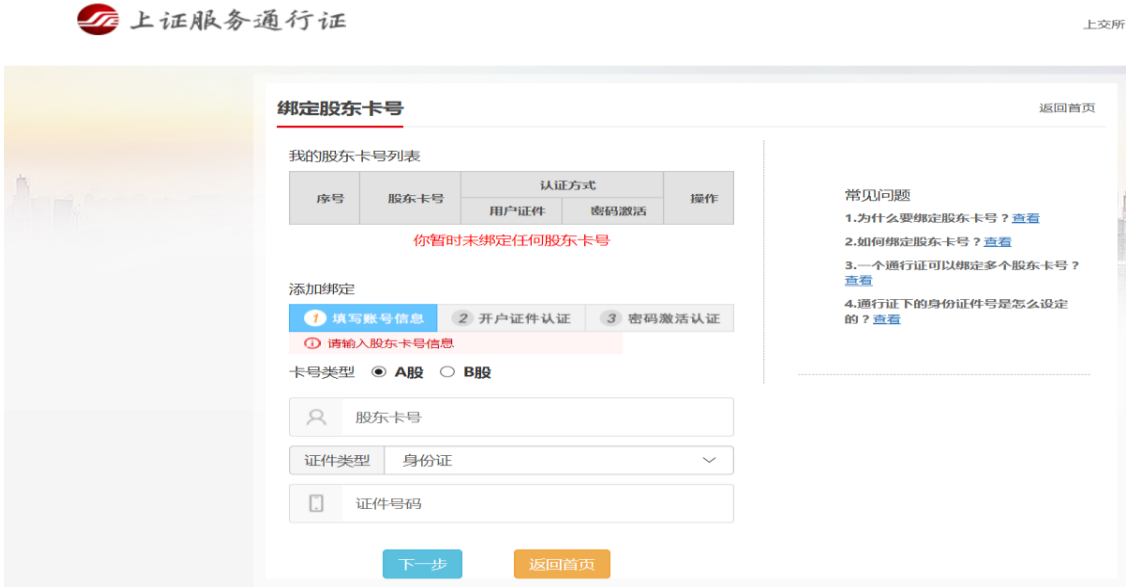

(四)选择股东大会进行投票

1.选择股东大会

您可以通过网站首页的今日投票栏目,或者通过会议列表栏目查找进入要投 票的会议详情。您还可以在首页输入公司代码、简称,搜索会议。

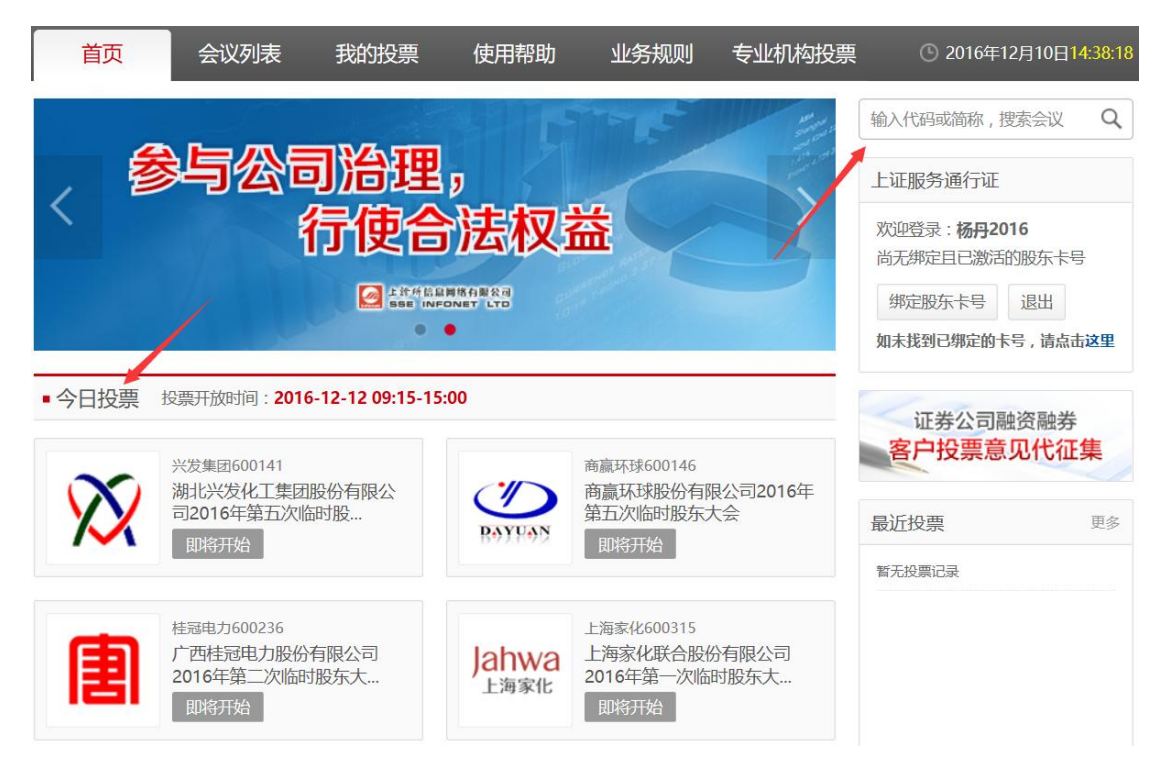

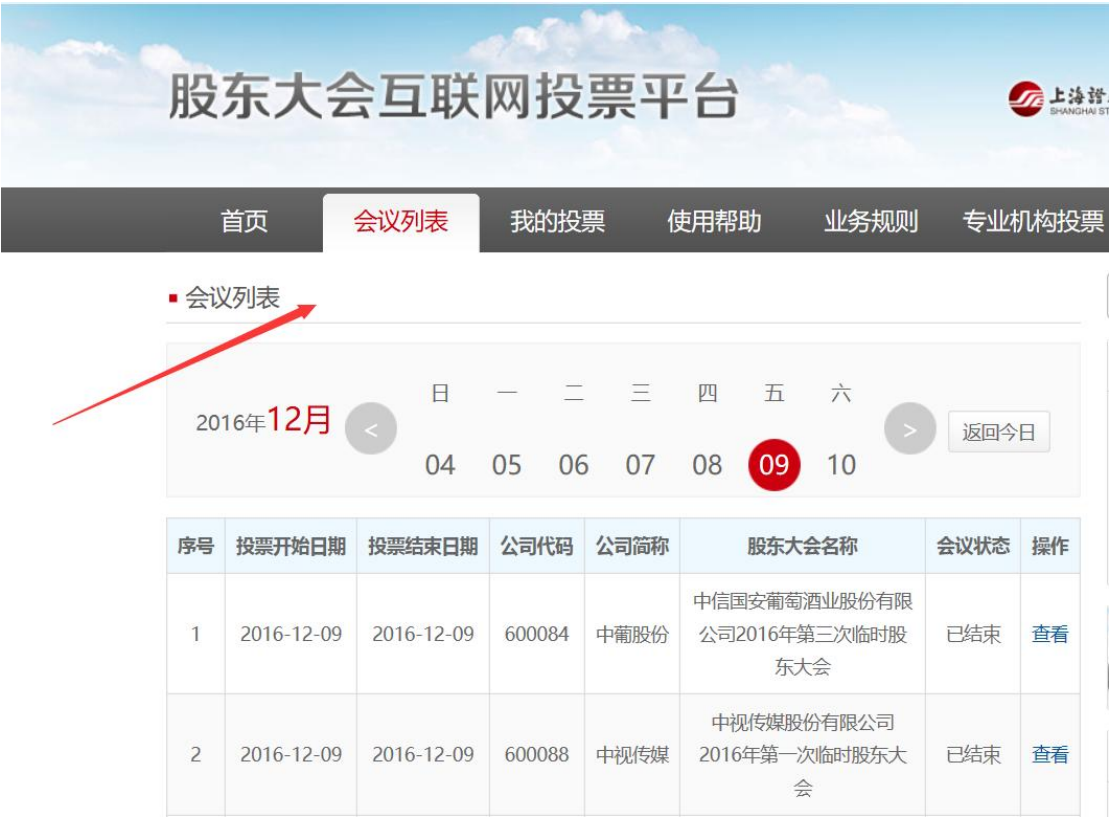

2.选择投票股份类别

在会议详情界面上,点击"我要投票",进入投票股份类别选择页面。

A 股股东、B 股股东、优先股股东、恢复表决权的优先股股东应当按照其股 东类型及优先股品种分别进入对应的投票界面投票。

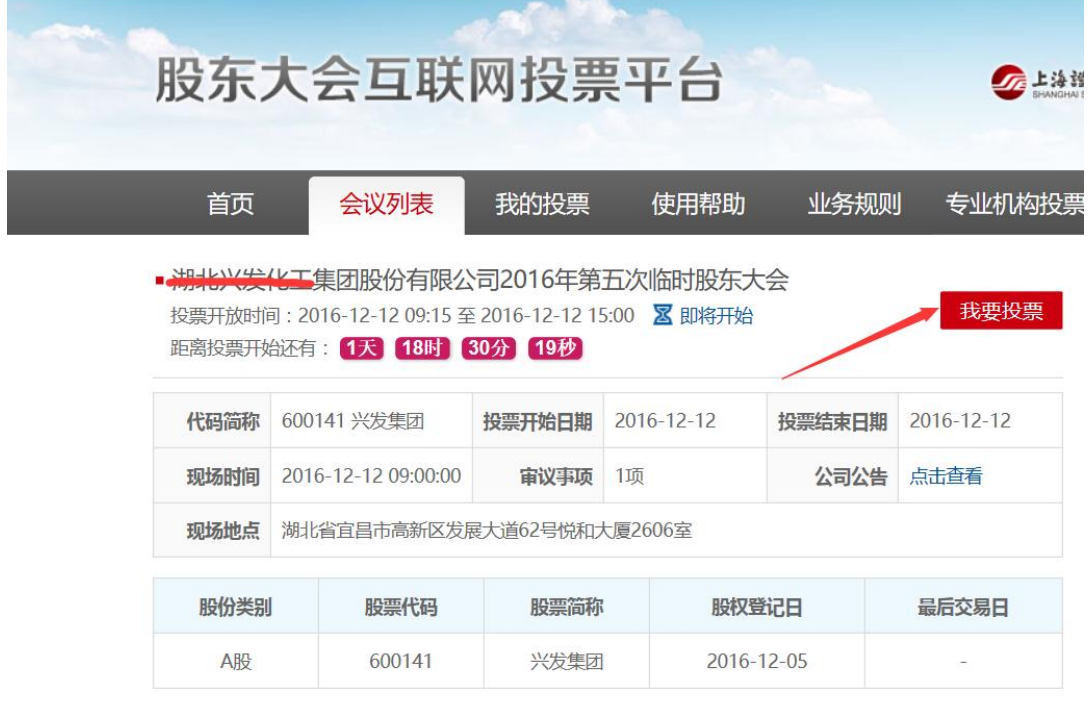

3.填写表决意见,提交投票

先选择投票股东卡号,并确保该股东卡号持有投票股份,否则投票可能作废。

投资者确认股东卡号为本人持有。盗用他人股东卡号投票的,将会被追究相 应法律责任。

4. 股东大会现场投票结束后第二天,股东可通过互联网投票平台网站(网 址:vote.sseinfo.com)并按该网站规定的方法查询自己的有效投票结果。

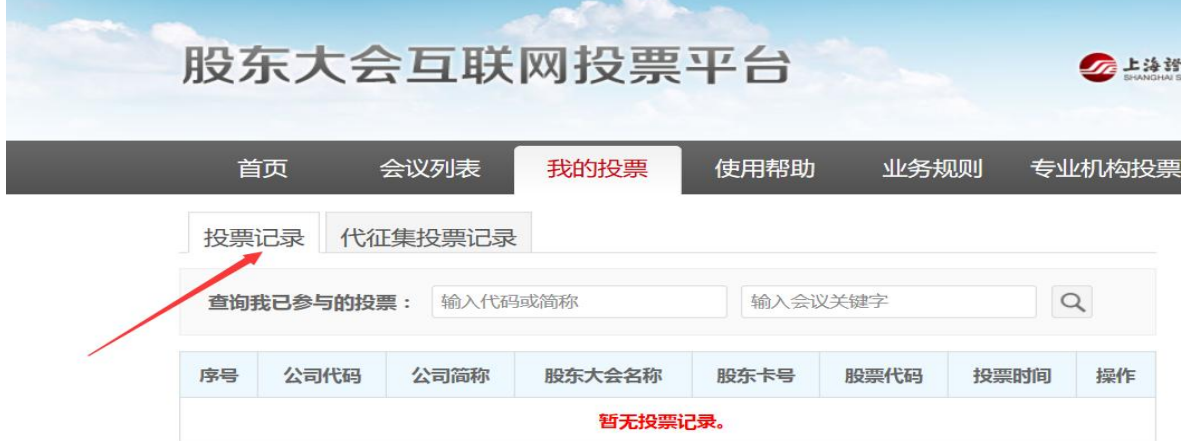

(五)下列股票名义持有人行使表决权需要事先征求实际持有人的投票意见 的,可以委托信息公司通过股东大会投票意见代征集系统(网址: www.sseinfo.com), 征集实际持有人对股东大会拟审议事项的投票意见:

1.持有融资融券客户信用交易担保证券账户的证券公司;

2.持有转融通担保证券账户的证金公司;

3.合格境外机构投资者(QFII);

4. 持有沪股通股票的香港中央结算有限公司(以下简称"香港结算公司");

5.中国证监会和本所认定的其他股票名义持有人。

征集时间为股东大会投票起始日前一交易日(征集日)的 9:15-15:00。

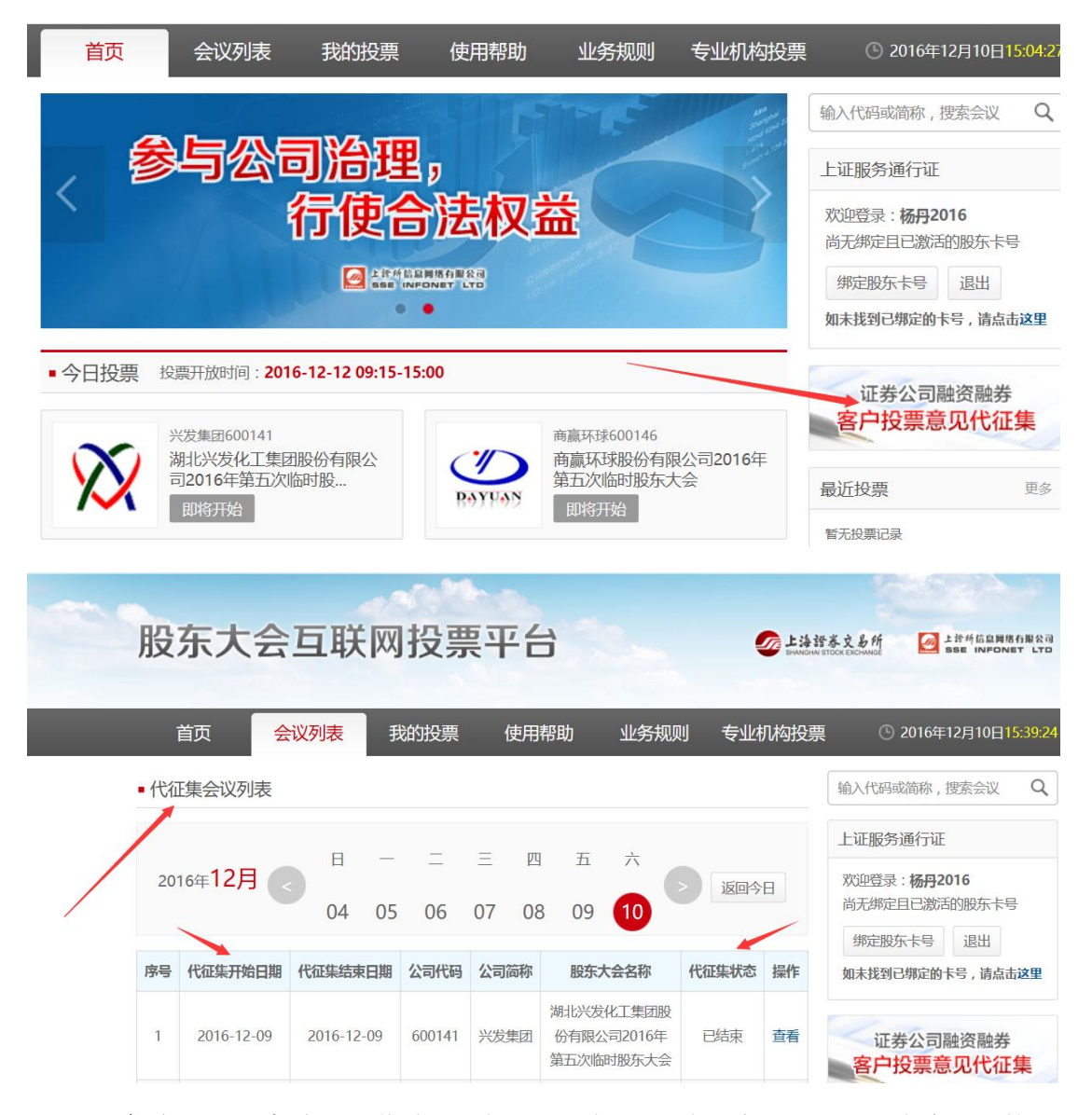

证券公司、证金公司,作为股票名义持有人通过上交所网络投票系统行使表 决权的,需通过信息公司融资融券和转融通投票平台(网址:www.sseinfo.com) 行使表决权。投票时间为股东大会召开当日的 9:15-15:00。

合格境外机构投资者、香港结算公司,作为股票名义持有人通过上交所网络 投票系统行使表决权的,其具体投票操作事项,由上交所另行规定,参见《香港 中央结算有限公司参与沪股通上市公司网络投票实施指引》。

(六)证券公司、基金公司、资产管理公司等专业机构投票

证券公司、基金公司、资产管理公司等专业机构投票需登陆专业机构用户平 台,具体操作参见《机构投票指引》,见下图右下方。

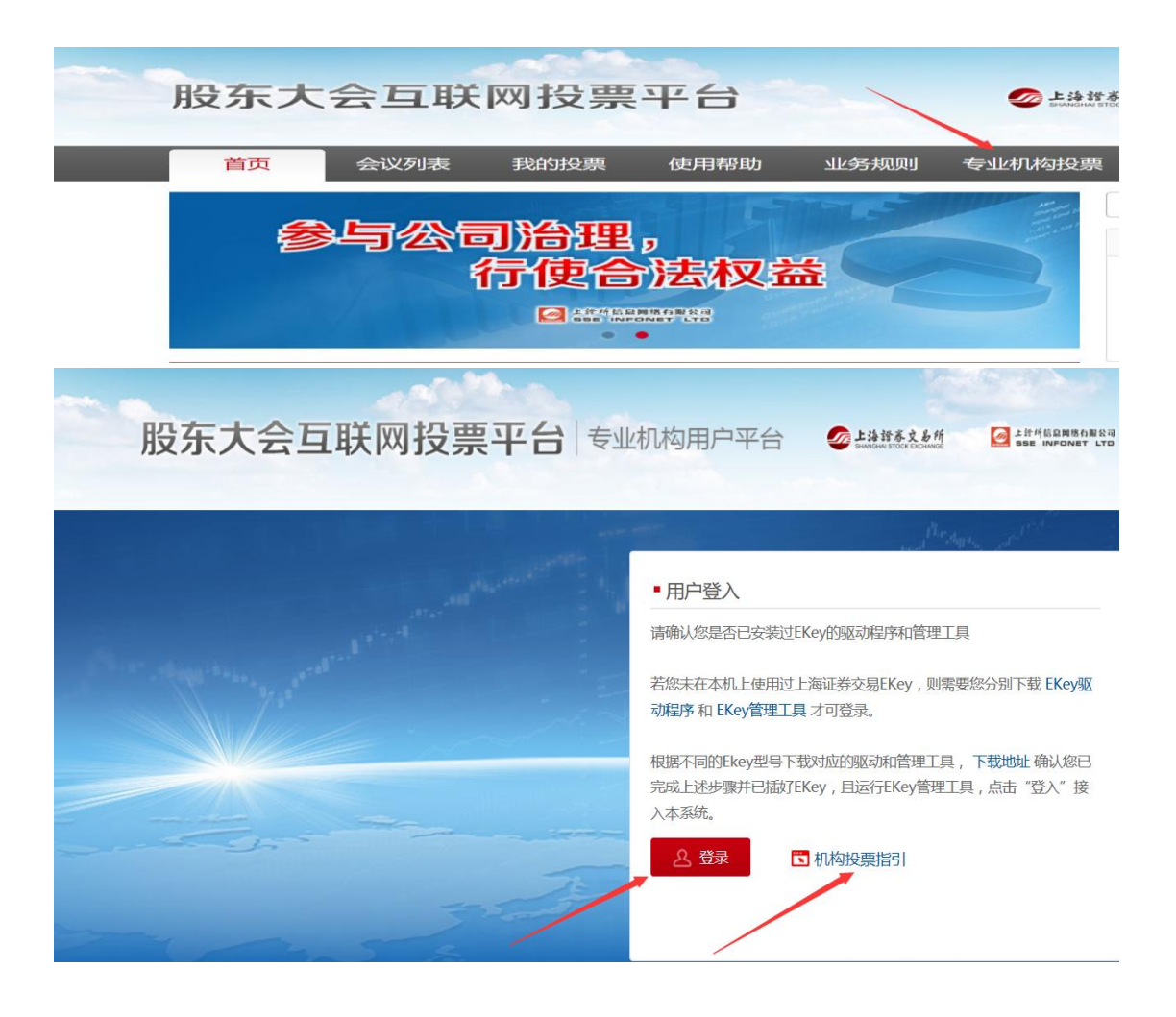

#### 三、常见问题

1. 一个通行证能绑定多个股东卡号吗?

答:可以,但必须保证所绑定的多个股东卡号为同一身份(股东姓名及开户 证件号均相同)。

2. 我的多个股东卡号同时持有一个投票股份时,要多次投票吗?

答:不用多次投票。持有多个股东账户的股东,可以通过其任一股东账户参 加网络投票。投票后,视为其全部股东账户下的相同类别普通股和相同品种优先 股均已分别投出同一意见的表决票。

3. 我的多个股东卡号同时持有一个投票股份时,累积议案的可投票数怎么 确定?

答:持有多个股东账户的股东,可以通过其任一股东账户参加网络投票,其 所拥有的选举票数,按照其全部股东账户下的相同类别股份总数为基准计算。

4. 一次股东大会有多个投票股份类别的,为什么要分别投票?

答:因为不同股份类别适用的投票议案可能不同,涉及恢复表决权优先股的, 其每股优先股享有的普通股表决权也可能不同,因此需根据股份类别单独投票。

5. 投票时,系统提示"无法查询到股权,投票可能作废",怎么办?

答: 请核实投票股东卡号在该股东大会的股权登记日是否持股。根据规则, 只有在股权登记日持股的股东,才能进行投票。在股权登记日之后购入股份,是 无法进行投票的。

此外,如果在股权登记日前将股份转入融资融券信用账户,就需要通过投资 者所在券商进行代征集投票。如果投资者确定投票股东卡号在股权登记日持股, 系统还是提示"无法查到股权",可以选择继续投票,并联系服务热线进行确认。

服务热线为: 400-8888-400。

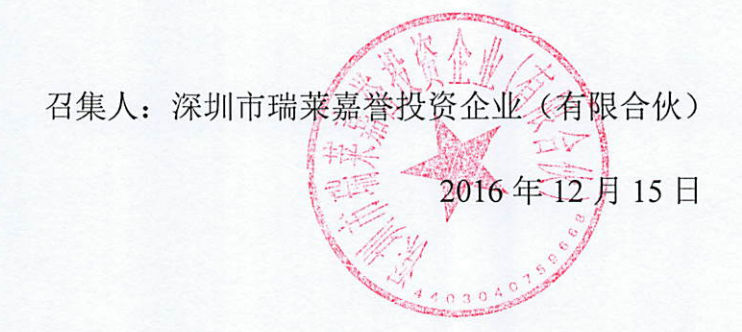